**1.**产品介绍

**1.1**产品概述

该模块可实现传感器和主机之间的信号采集,用来检测模拟信号。应用在485总线工业 自动化控制系统中,可监测4~20mA / 0~5V/ 0~10V信号。安全可靠, 外观美观, 安装方便。 **1.2**功能特点

采用标准的 Modbus-RTU协议, 地址、波特率可通过上位机软件设置, 可挂接在 485 总线中使用。产品按工业标准设计、制造,具有过压保护,过流保护,抗干扰能力强,可靠 性高等特点。

**1.3**主要技术指标

供电电源:10~30V DC 输入通道数:1路或 2路可选 AD转换分辨率:10位或 12位可选 采集信号:4~20mA、0~5V、0~10V可选 存储环境:-20℃~60℃

**1.4**模拟量对应关系表

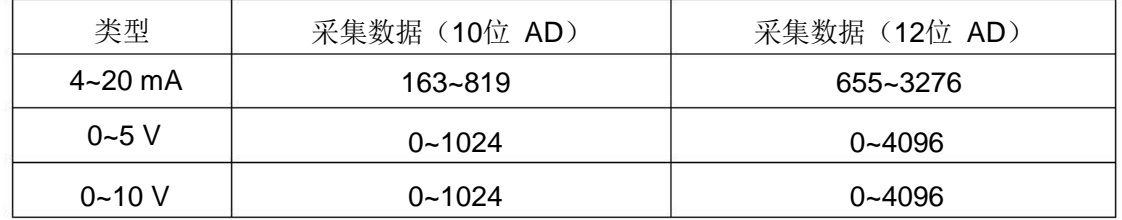

**2.**设备安装说明

**2.1**设备安装前检查 设备清单

■模拟量转 485模块 1台

■**12V/2A电源 1台(选配)** 

■**USB转 485(选配)** 

**2.2**接线说明

上海亚度电子科技有限公司 模拟量转 485 模块使用说明 电话:021-52717238

|           | 标识              | 说明      | 备注            |
|-----------|-----------------|---------|---------------|
| 电源输入及通信   | <b>VCC</b>      | 电源输入正   | 10~30V DC     |
|           | <b>GND</b>      | 电源输入地   |               |
|           | 485A            | 485-A   | 通信            |
|           | 485B            | 485-B   |               |
| 电源输出及信号输入 | <b>VCC</b>      | 电源输出正   | 电源输出, 模块给设备   |
|           | <b>GND</b>      | 电源输出地   |               |
|           | IN <sub>0</sub> | 模拟量 1输入 | 两线制、三线制、四线制通用 |
|           | IN <sub>1</sub> | 模拟量 2输入 |               |

转换模块只需要一端供电就可以正常工作,另一端电源是为后级供电而准备,如不对后 级进行供电,可悬空。

### **2.3**输入信号接线举例

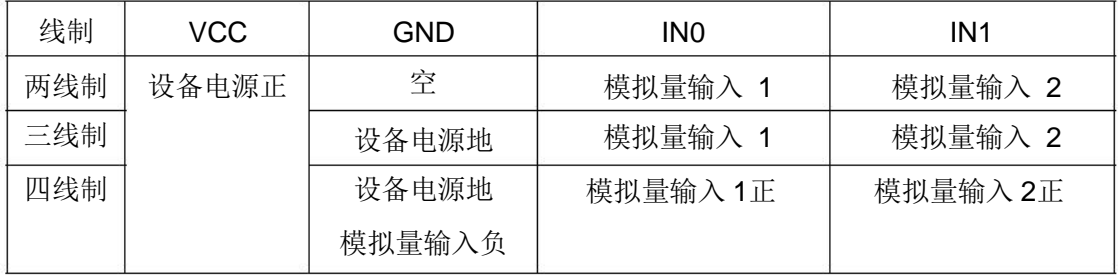

**2.3.1**两线制接线示意图

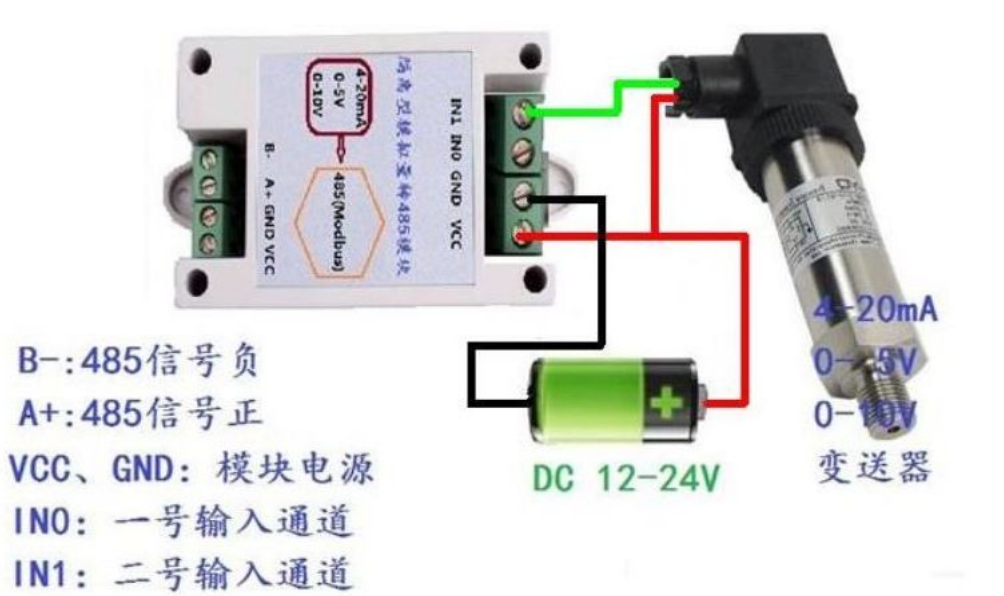

## 二线制设备接线图

**2.3.2**三线制接线示意图

上海亚度电子科技有限公司 www.shyisi.com

上海亚度电子科技有限公司 模拟量转 485 模块使用说明 电话:021-52717238

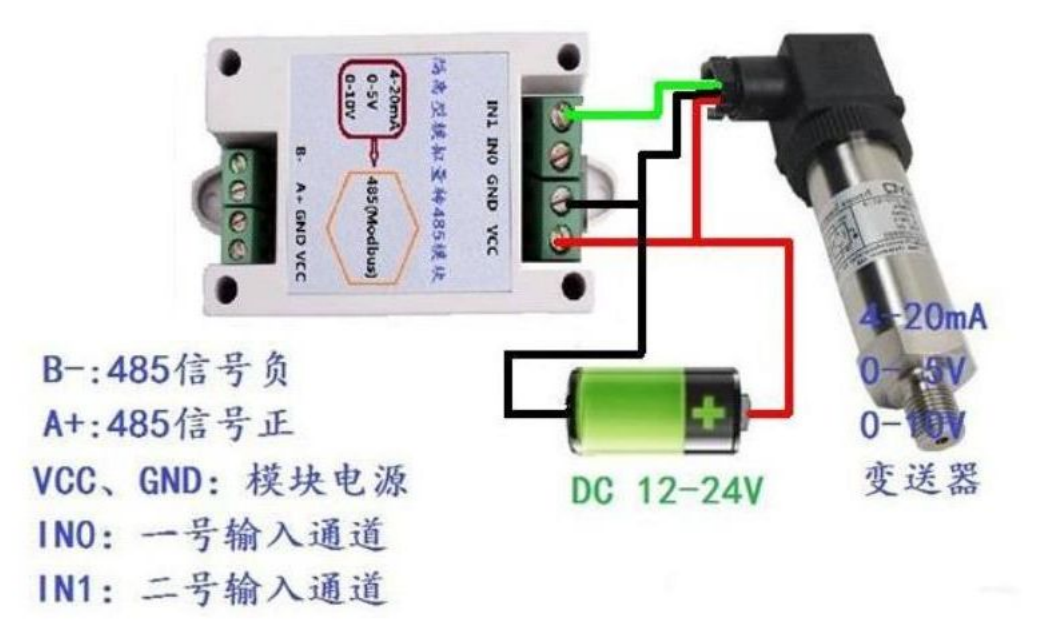

### 三线制设备接线图

#### **2.4 485**现场布线说明

多个485型号的设备接入同一条总线时,现场布线有一定的要求,具体请参 考资料包中《485设备现场接线手册》。

**3.**配置软件安装及使用

#### **3.1**软件选择

打开资料包,选择"调试软件"---"485参数配置软件",找到 打开即可。

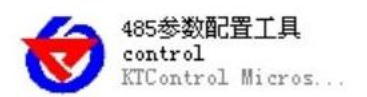

#### **3.2**参数设置

①、选择正确的 COM口("我的电脑—属性—设备管理器—端口"里面查看 COM端口), 下图列举出几种不同的 485转换器的驱动名称。

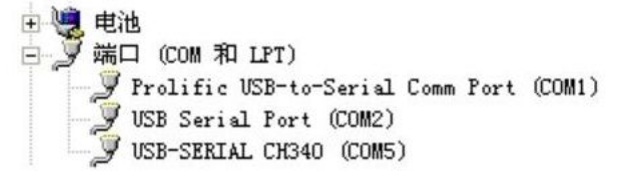

②、单独只接一台设备并上电,点击软件的测试波特率,软件会测试出当前设备的波特率 以及地址,默认波特率为 4800bit/s.默认地址为 0x01。

③、根据使用需要修改地址以及波特率,同时可查询设备的当前功能状态。

④、如果测试不成功,请重新检查设备接线及485驱动安装情况。

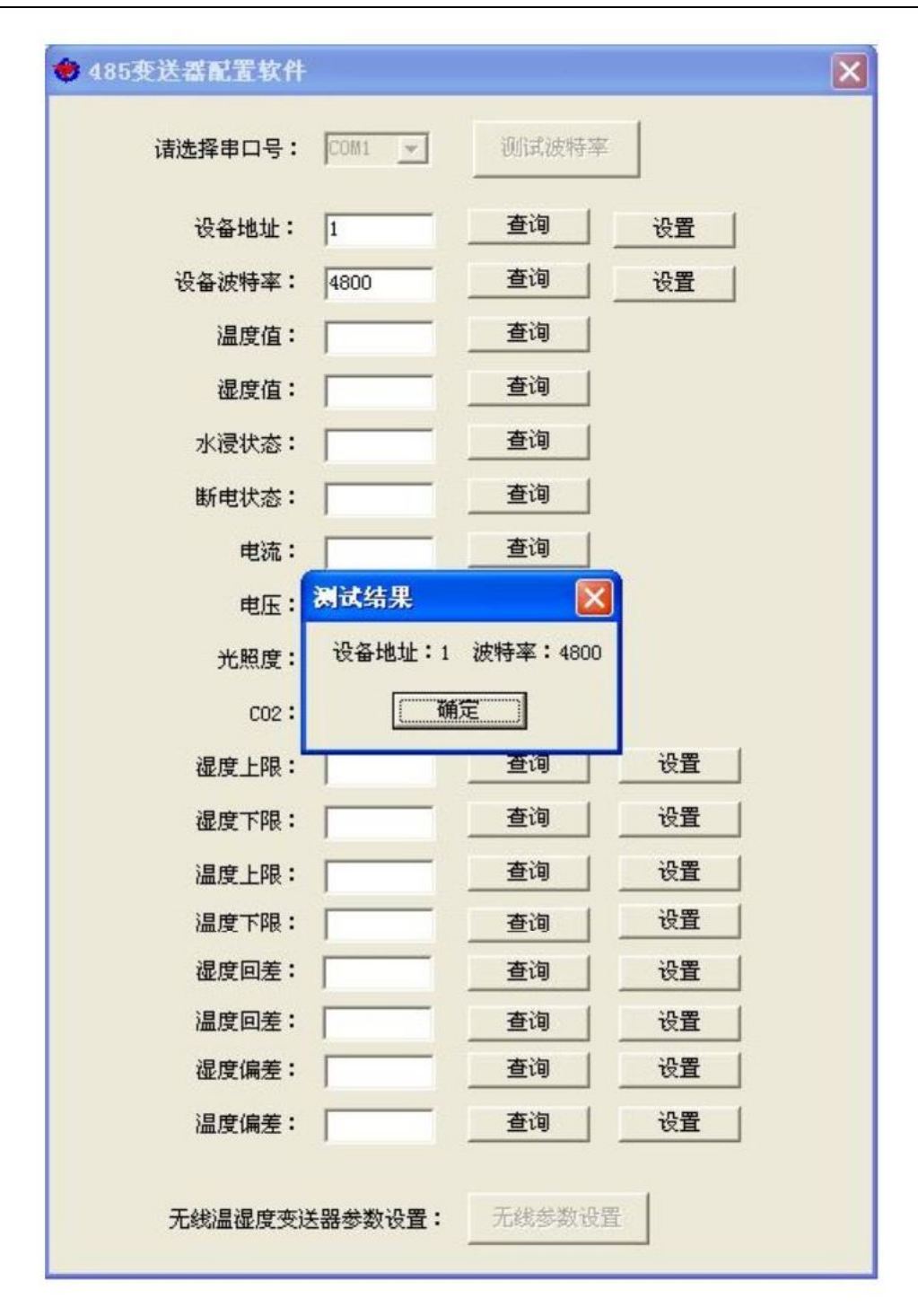

## **4.**通信协议

**4.1**通讯基本参数

| 编码    | 8位二进制 |  |  |
|-------|-------|--|--|
| 数据位   | 8位    |  |  |
| 奇偶校验位 | 无     |  |  |
| 停止位   | 1位    |  |  |

上海亚度电子科技有限公司 **4** and the state of the state of the state of the state of the state of the state of the state of the state of the state of the state of the state of the state of the state of the state of the state of the s

# 上海亚度电子科技有限公司 模拟量转 485 模块使用说明 电话:021-52717238

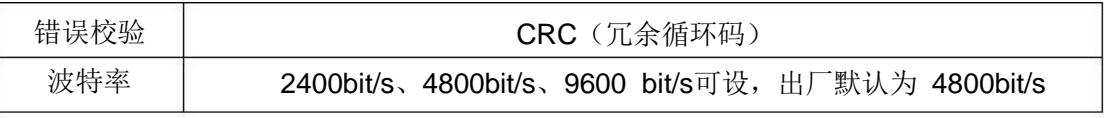

**4.2**数据帧格式定义

采用 Modbus-RTU通讯规约, 格式如下:

初始结构≥4字节的时间

地址码 = 1字节

功能码 = 1字节

数据区 = N字节

错误校验 = 16位 CRC码

结束结构≥4字节的时间

地址码:为变送器的地址,在通讯网络中是唯一的(出厂默认 0x01)。

功能码: 主机所发指令功能指示,本变送器只用到功能码 0x03、0x06。

数据区: 数据区是具体通讯数据, 注意 16bits数据高字节在前!

CRC码:二字节的校验码。

主机问询帧结构:

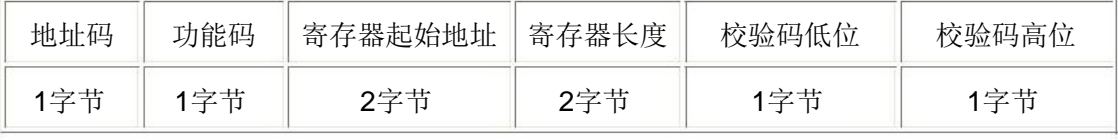

从机应答帧结构:

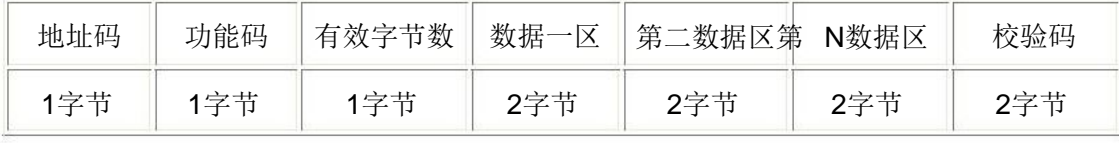

**4.3**寄存器地址

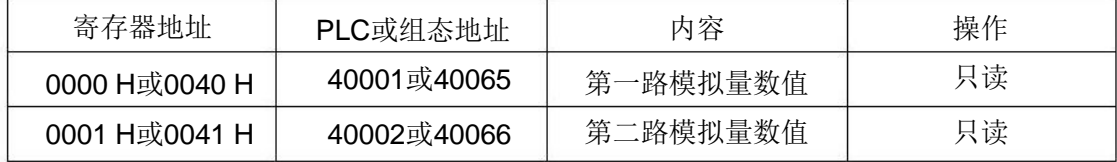

**4.4**通讯协议示例以及解释

**4.4.1**读取设备地址 **0x01**的 **2**路模拟量数值

问询帧

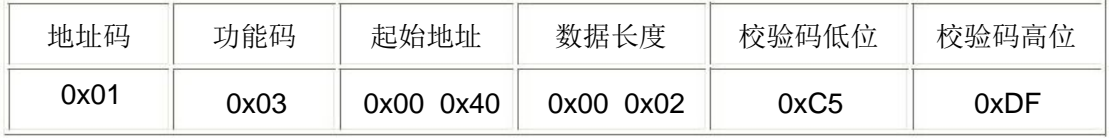

或问询帧

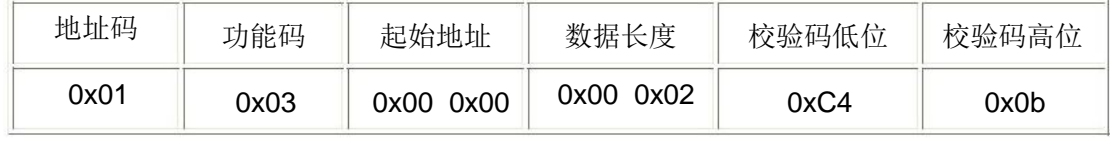

# 上海亚度电子科技有限公司 模拟量转 485 模块使用说明 电话:021-52717238

应答帧(例如读到第一路为 300,第二路为 500)

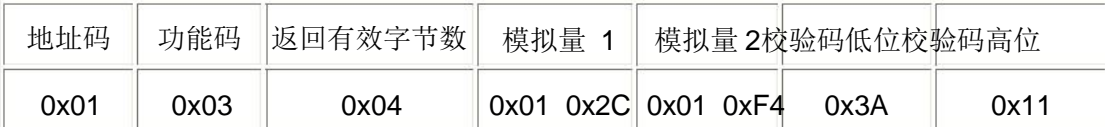

**5.**常见问题及解决办法

**5.1**设备无法连接到 **PLC**或电脑

可能的原因:

1)电脑有多个 COM口,选择的口不正确。

2)设备地址错误, 或者存在地址重复的设备(出厂默认全部为1)。

3)波特率,校验方式,数据位,停止位错误。

4)主机轮询间隔和等待应答时间太短,需要都设置在 200ms以上。

5)485总线有断开,或者 A、B线接反。

6)设备数量过多或布线太长,应就近供电,加 485增强器,同时增加 120Ω终端电阻。 7)USB转 485驱动未安装或者损坏。

8)设备损坏。

**6.**联系方式

上海亚度电子科技有限公司 电话:021-52717238 传真:021-52717556 网址:www. shyisi.com

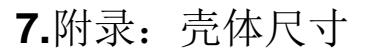

整体尺寸:96×50×31mm

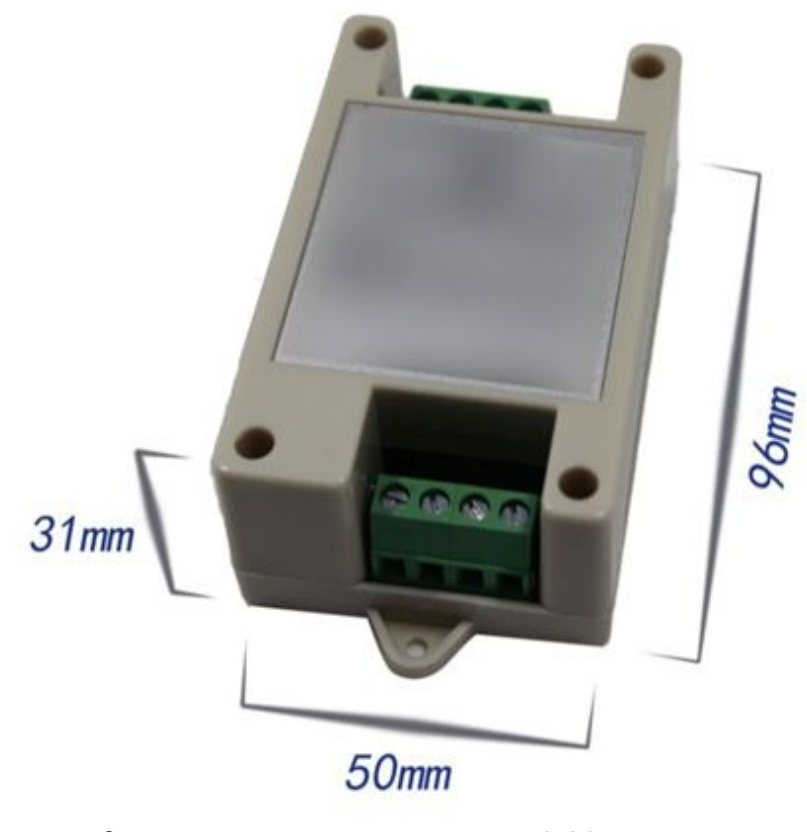

上海亚度电子科技有限公司 6 www. shyisi.com